#### **Handleiding Bekijken Erediensten via YouTube**

*Grote Kerk Vlaardingen*

#### **Stap 1**

- Ga naar [www.youtube.com](http://www.youtube.com/)
- Type in de zoekbalk 'Grote Kerk Vlaardingen'
- Klik op het vergrootglas/zoekknop

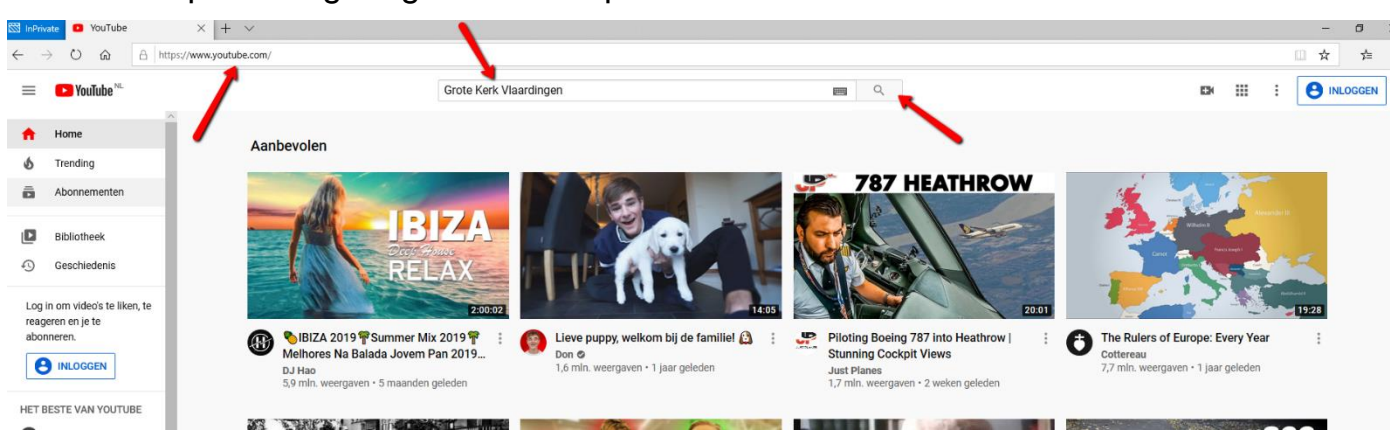

# **Stap 2**

- Als het goed is staat het kanaal van de GK bovenaan de zoekresultaten
- Klik deze aan.

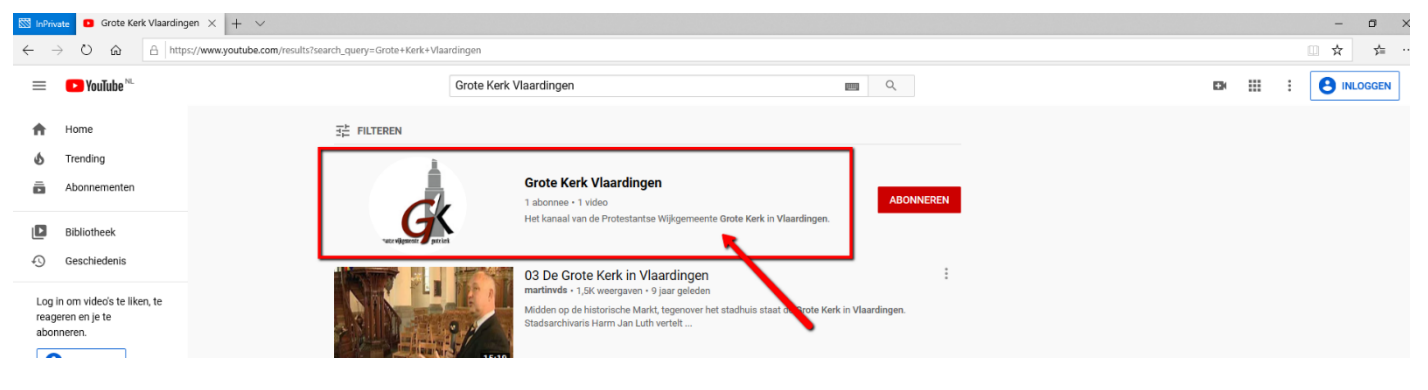

# **Stap 3**

■ Op de pagina waar u nu bent kunt u de desbetreffende dienst aanklikken

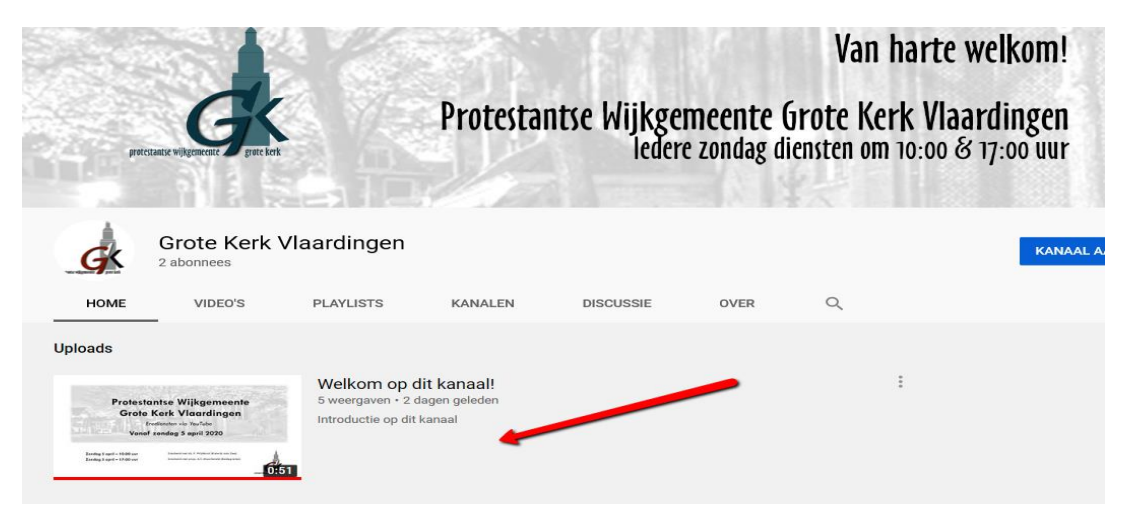

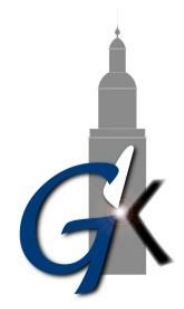

## **Stap 4**

Na het starten kunt u het scherm groter maken zodat u het beter kunt zien.

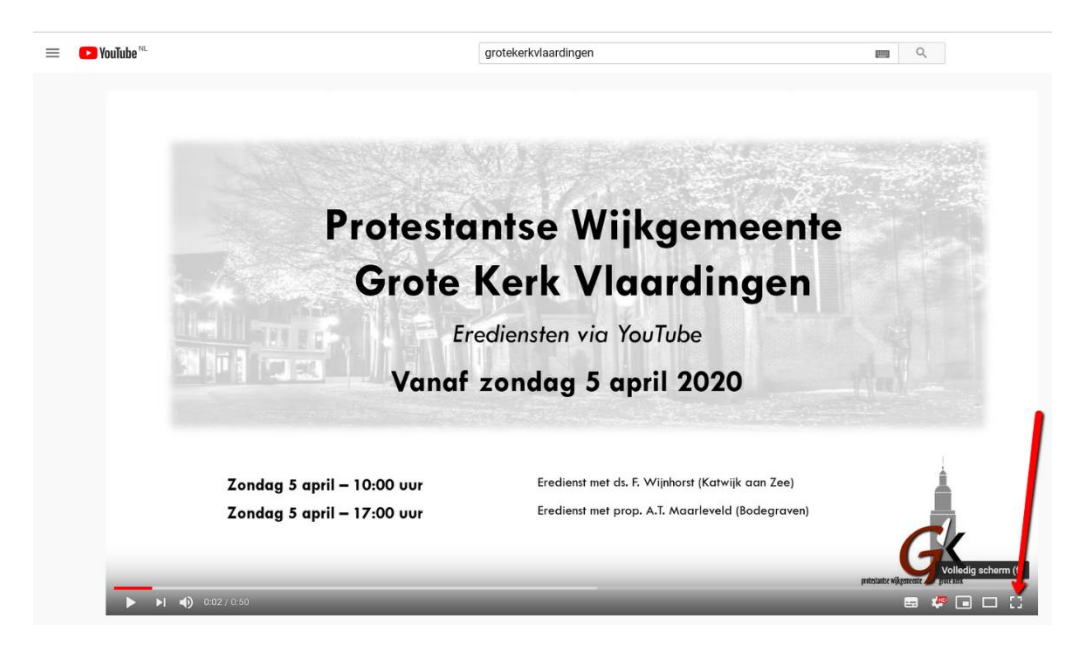

## **Handleiding Abonneren Erediensten via YouTube**

Door te abonneren op het kanaal krijgt u direct een e-mail als de dienst beschikbaar is. Zo hoeft u niets te missen. **U heeft wel een Google-account nodig.**

## **Stap 1**

Na het openen van het kanaal (na stap 2 beluisteren) klikt u op de rode 'Abonneer' knop.

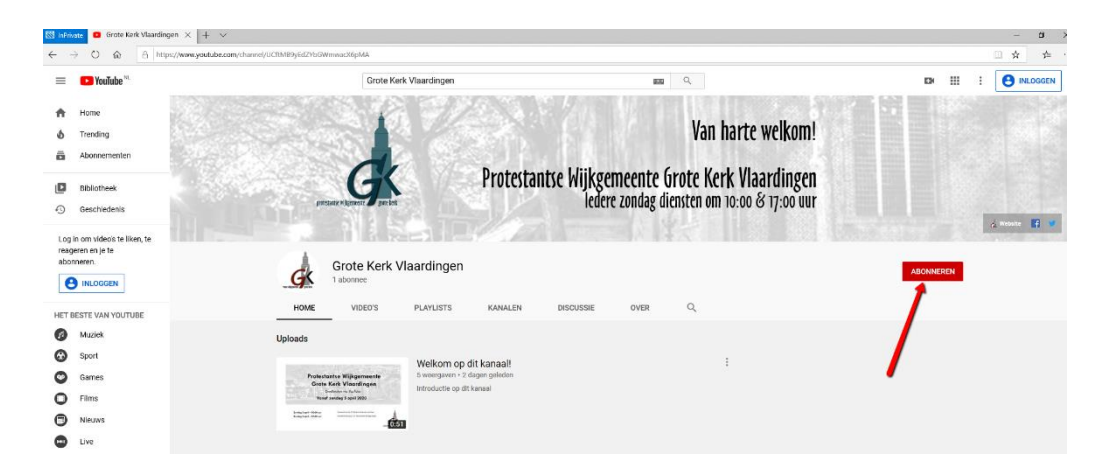

#### **Stap 2**

▪ Klik op inloggen en log in met uw e-mailaccount. Dit moet wel een Googleaccount zijn.

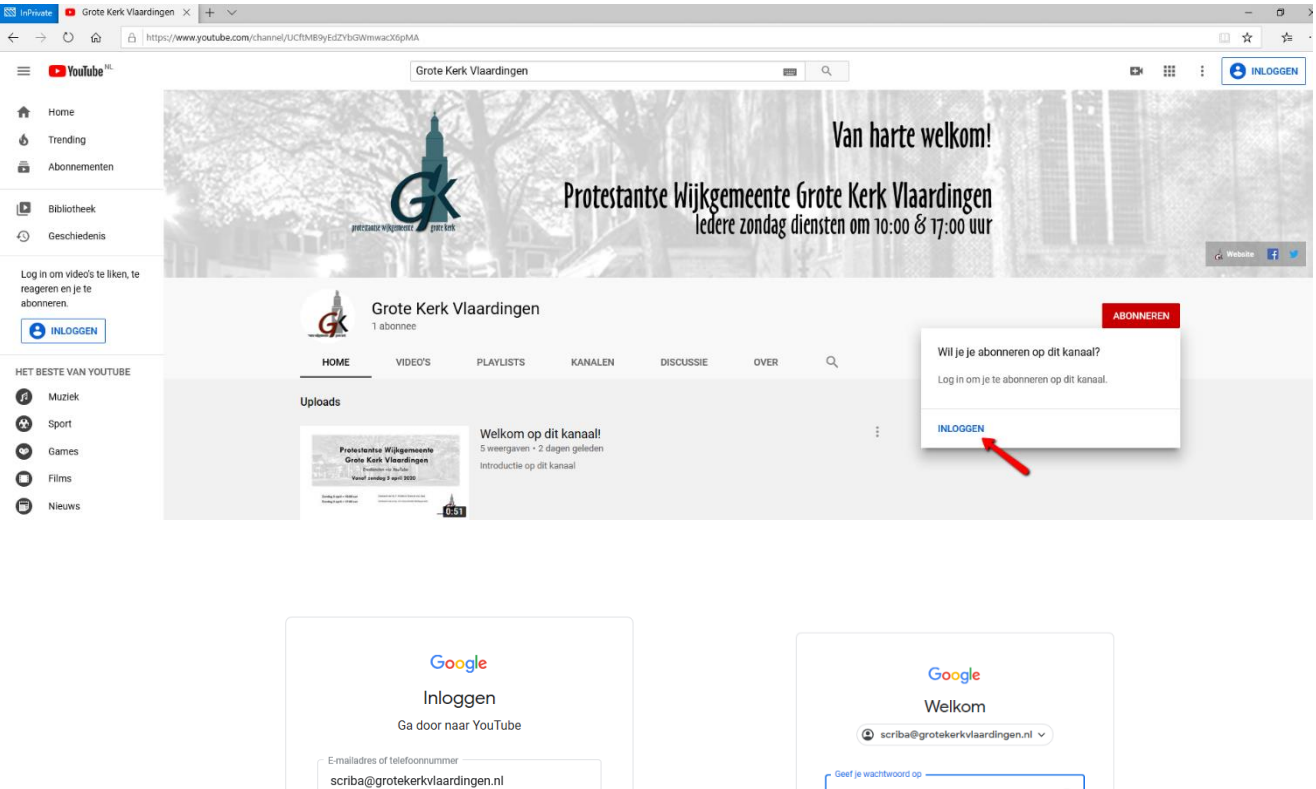

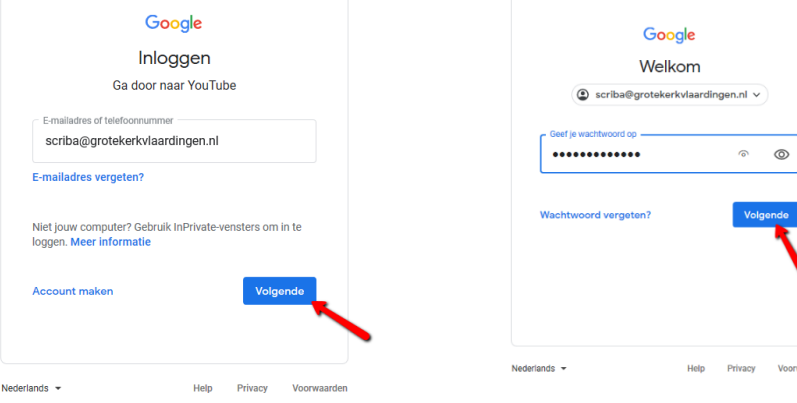

#### **Stap 3**

- Klik vervolgens nogmaals op de 'Abonneer' knop. Deze wordt nu grijs.
- Klik op het 'belletje'.

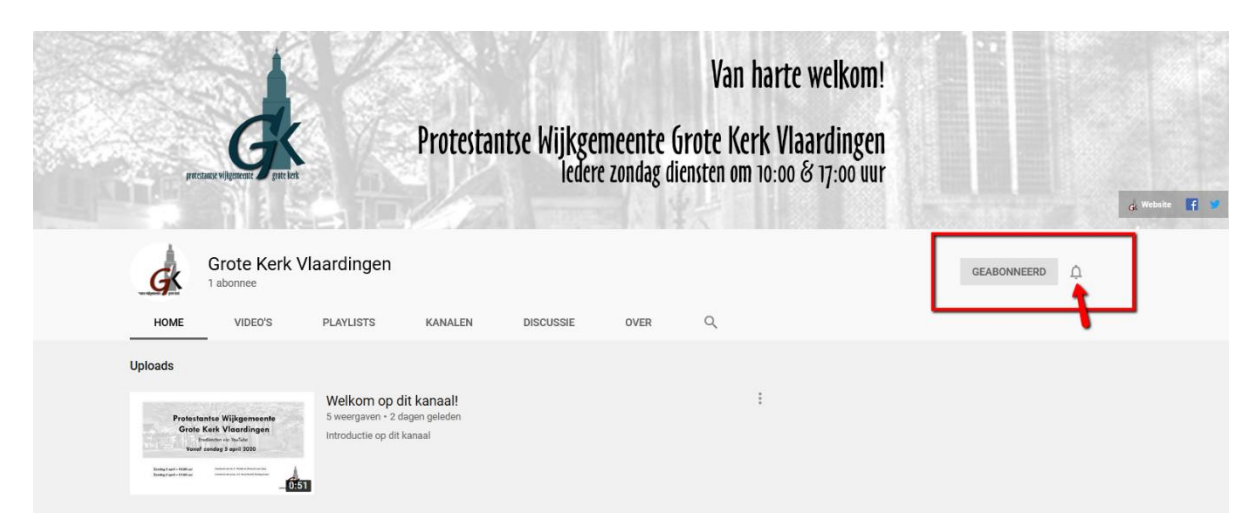

#### **Stap 4**

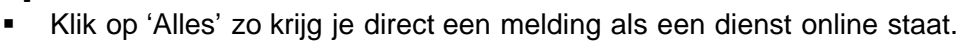

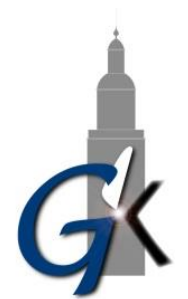

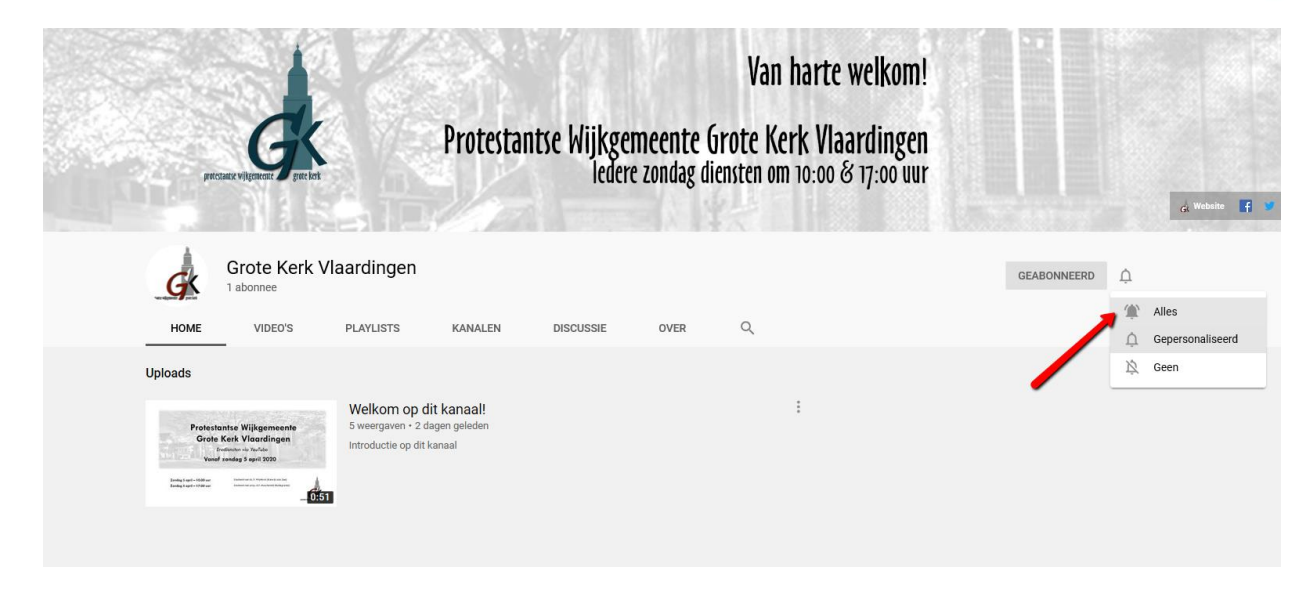

#### **Opmerking**

Het online zetten van de diensten via YouTube is nieuw voor onze wijkgemeente. Als kerkenraad doen we er alles aan het goed zo goed mogelijk te laten werken. Desondanks kan er iets fout gaan. Wij vragen hiervoor uw begrip.

Wij zullen de dienst zo spoedig als mogelijk plaatsen op: [www.grotekerkvlaardingen.nl/preken-archief.](http://www.grotekerkvlaardingen.nl/preken-archief) Als alternatief kunt u daar uiteraard ook een eerdere eredienst van onze wijkgemeente terugluisteren.

#### **Wijkkerkenraad Grote Kerk Vlaardingen**

*3 april 2020*